## WCLA ShoWorks instructions

## <https://wclatx.fairwire.com/default.aspx>

## Home Page

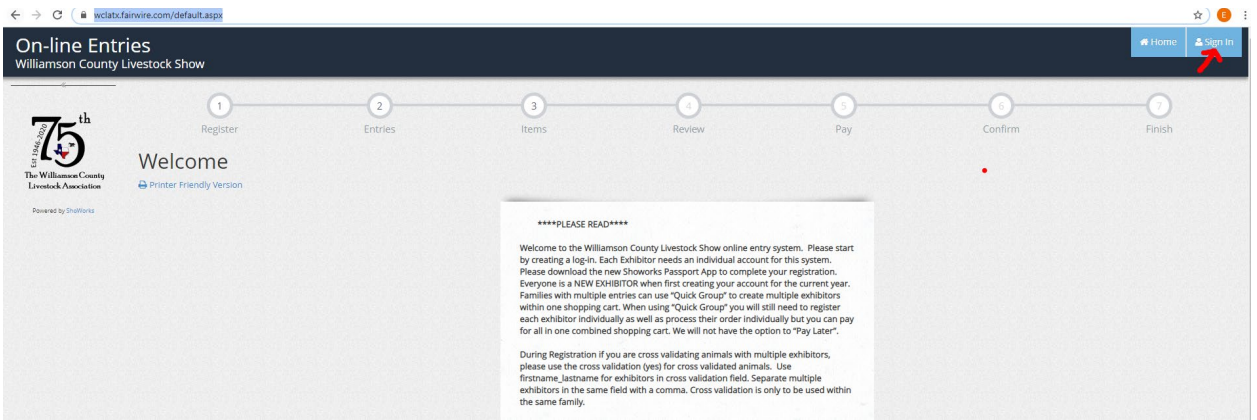

Sign In and Create an Account. Choose Exhibitor or Quick Group if you are registering a family. Each exhibitor will need their own unique account. If you are using the Passport App then choose Passport.

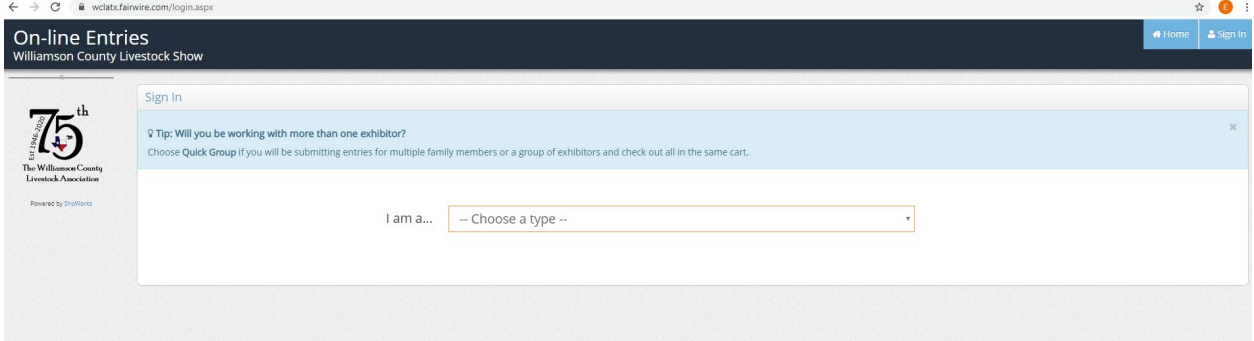

Everyone will be a New User the first time they are logging on as we clear all records from the previous year. Once you have created your account you will use the same credential when you visit the site again.

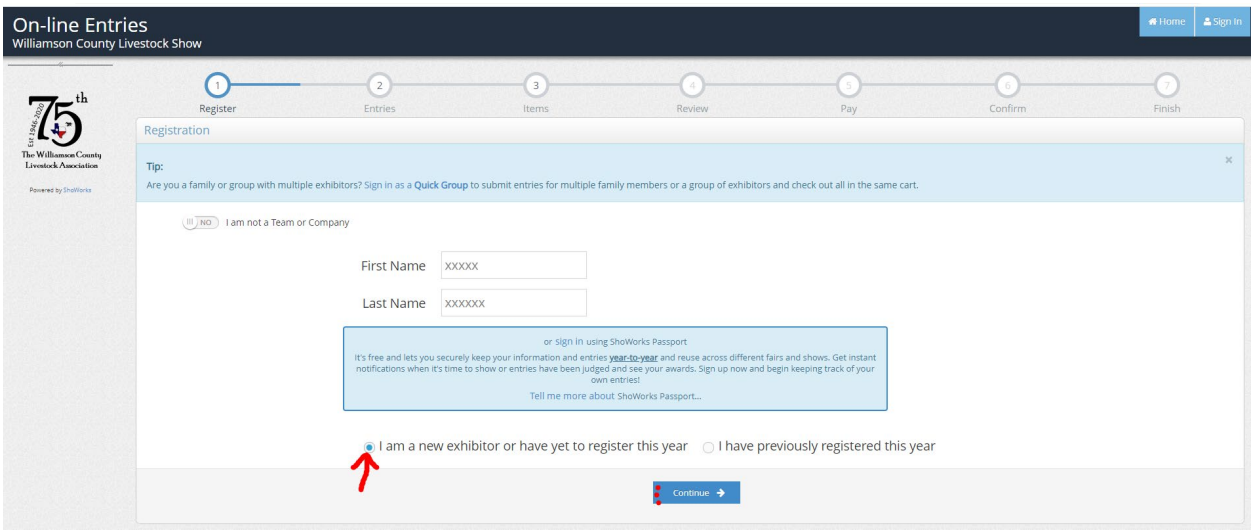

Fill in all the data. If you have multiple exhibitors in your family, we have the option for Cross Validation where you can validate the animals as a family and will need to declare which animal at show time.

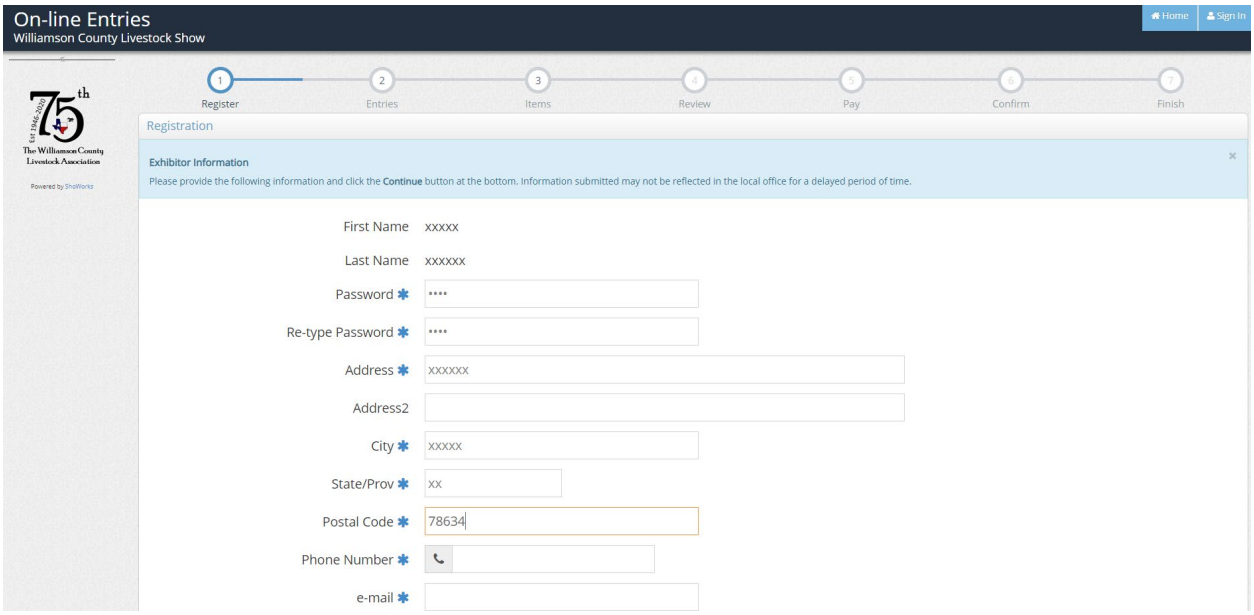

Confirm the information is correct or edit it.

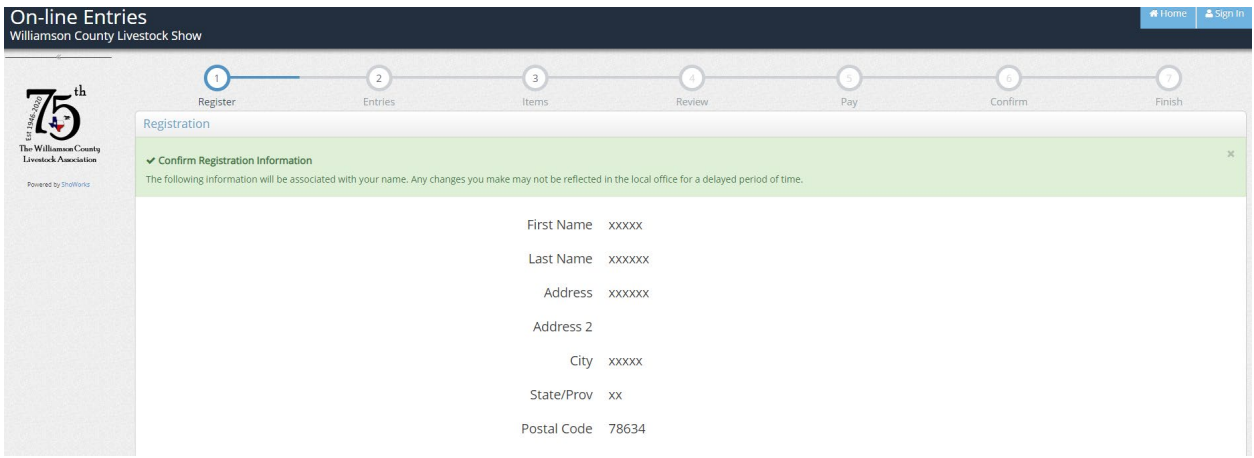

We are currently at the stage where we are not processing any entries but only Poultry Orders. This will be the same when it comes time for validation. We will not add Divisions until the time of actual entries. So skip this step and choose the 3 at the top for Items.

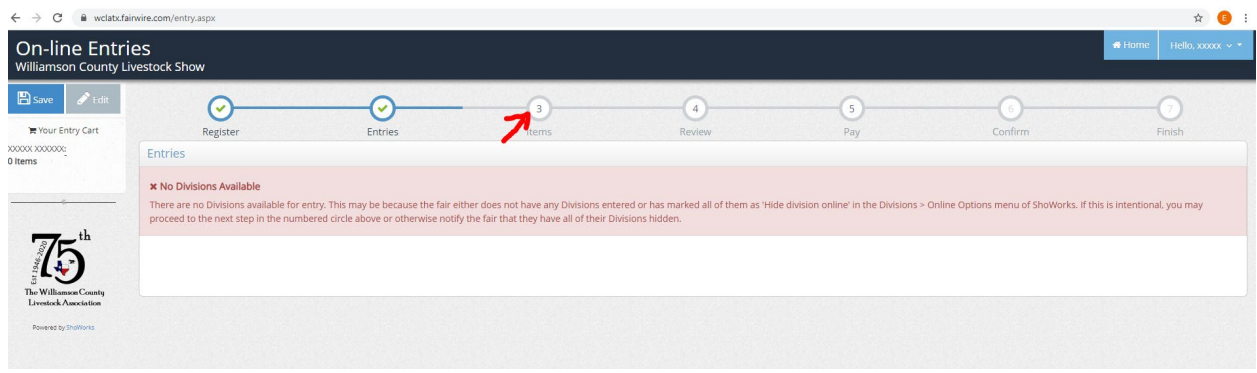

Choose the proper Order.

Membership Definition: Associates are only for the supporters that do not have any Exhibitors in the show. Membership(P) is for the Primary membership. 1 per family. All other siblings you should choose Membership(S).

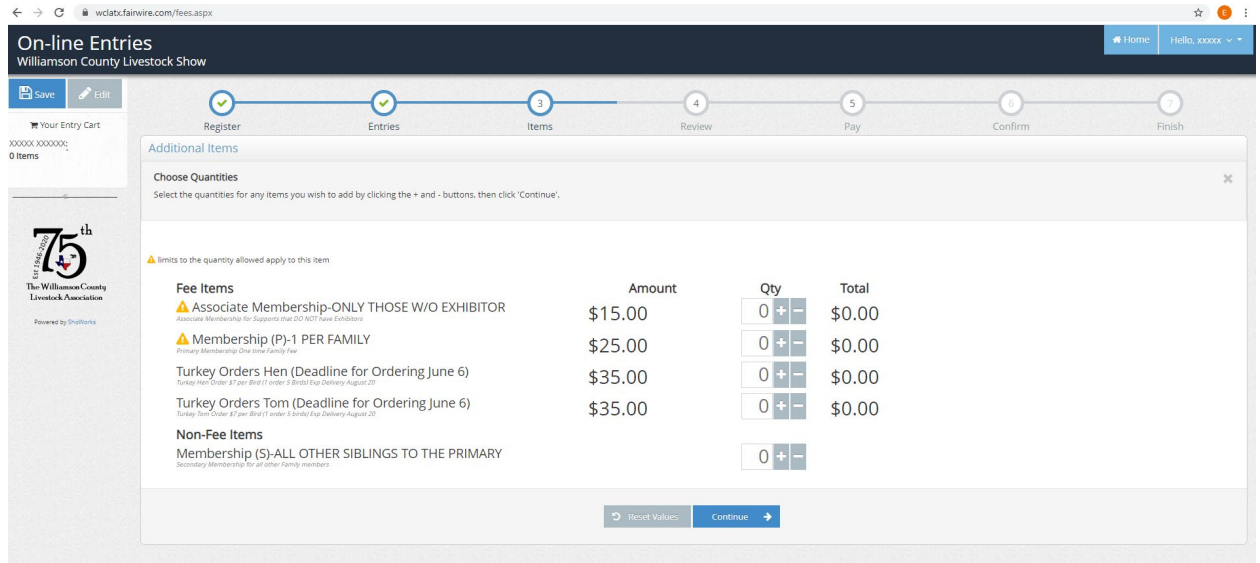

Check out and process payment.

Any problems or issues contact[: wcla.help@gmail.com](mailto:wcla.help@gmail.com)